## **TBS CROSSFIRE/ TRACER - Multi-bind**

Revision 2021-10-14

The TBS CROSSFIRE/ TRACER now provides you the option to bind one receiver to many transmitters. With this feature, you can choose which transmitter you want to use without the need to rebind the receiver every time.

#### **What you need**

- TBS CROSSFIRE/ TRACER transmitters on FW 3.70 (beta) or later **with WiFi module**
- TBS [Agent](https://www.team-blacksheep.com/products/prod:agentx) X and a logged in user account Agent X [manual](http://www.team-blacksheep.com/tbs-agentx-manual.pdf) -
- Internet connection (only once, on setup!)
- the WiFi module must be initiated [How](https://www.youtube.com/watch?v=BthYgnw-PtU) To

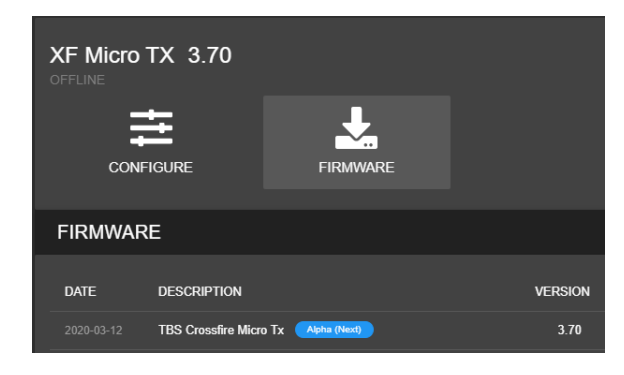

Update your CROSSFIRE/ TRACER TX to FW 3.71 (or later) by Agent X. If you can't see the required FW version, click on the 3 dots in the top right corner and check "include beta releases".

Make sure that the WiFi module is powered up as well (standard TX).

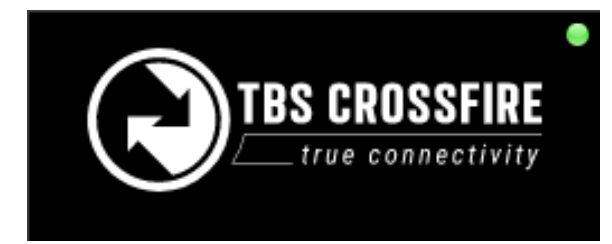

After the update wait for Agent X to synchronize the device with your TBS account. This is done when the dot on the top of the device turned green

# Transmitter

Connect your CROSSFIRE/ TRACER to the internet via the built-in WiFi module. You can provide access point information from your nearest wifi hotspot, or create a temporary one on your phone. Wait for it to switch to "Online" under XF WIFI/ About

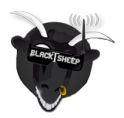

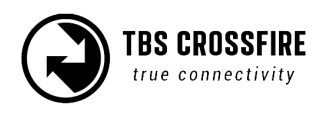

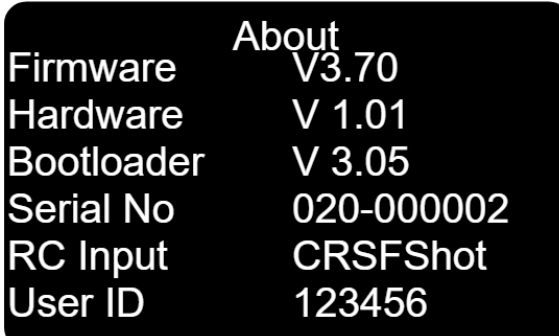

After a few seconds, you can navigate back to Transmitter/ About. Now you should see your user id. This user ID will be the unique binding ID. Each transmitter with this user ID can now bind to your receivers on the same firmware version.

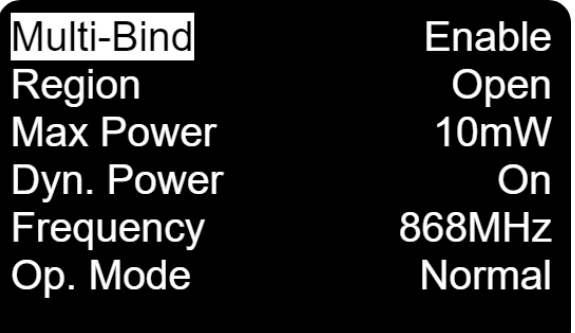

Enable the Multi-bind option under XF Transmitter/ General

Repeat this step for every CROSSFIRE/ TRACER transmitter that you own (e.g. TX module, Tango 2, etc)

### **Binding**

If you've got a bound receiver, just bind/ update it with Multi-bind turned off, and while it's connected turn Multi-bind on. Wait for a few seconds, then the link will come back again. On a new receiver, you can just bind it by the button as usual.

On the other CROSSFIRE/ TRACER TX, just enable "Multi-bind". When the first TX is shut down, you can power up the second transmitter. It should bind to this receiver within a few seconds.

*Model ID/ receiver number must be 00 for Multi-bind to work.*

### **Disable Multi-bind**

To disable the Multi-bind option you just need to set the *Multi-bind* option to *disable*. If the link is running, just switch it off and wait a moment till the link regains. Otherwise, rebind the receiver by the button.

### **Wrong ID/new ID**

You may need a "new" id. To get a new ID, simply connect your CROSSFIRE/ TRACER to Agent X with the new/correct user account and let it synchronize with the TBS CLOUD. The next time the WiFi module connects to the internet it will get the new id after a few seconds.

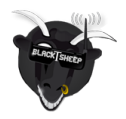

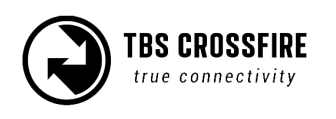